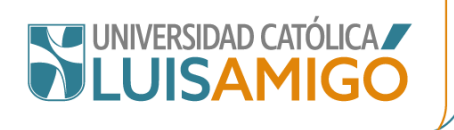

# **COMUNICADO VICERRECTORÍA DE INVESTIGACIONES – FONDO EDITORIAL**

### **Normalización del nombre institucional con el identificador ROR**

El ROR (Research Organization Registry, por sus siglas en inglés (Registro de Organizaciones de Investigación)), es un identificador único para cada institución dedicada a la investigación. Junto con otros recursos como el ORCID y el DOI, contribuye a la trazabilidad de la producción académica y científica y a la visibilidad del autor y de la institución a la cual se encuentra afiliado (universidades, colegios, fundaciones privadas, agencias gubernamentales, hospitales y centros sanitarios, empresas que participan en las investigaciones), influyendo en el posicionamiento en ránquines.

Unificar la denominación de la Universidad Católica Luis Amigó con el identificador ROR, en la producción de sus investigadores, contribuye a:

- Eliminar la ambigüedad en la afiliación institucional, evitando que el nombre de la Universidad sea mal empleado, escrito con grafía incorrecta o abreviado.
- Mantener la conexión entre el investigador, su producto y la Institución.
- Cruzar metadatos con Crossref y DataCite, para que pueda valorarse la producción investigativa en ránquines.

Se sugiere el uso del nombre normalizado de la Universidad Católica Luis Amigó con el identificador ROR, ya que la correcta mención de la institución constituye un requisito para la validación de los productos de ciencia, tecnología e innovación.

#### **¿Cómo está compuesto?**

El ROR funciona como una URL completa. Su primer componente es [https://ror.org/,](https://ror.org/) seguido de una cadena de 9 caracteres, que varían según el nombre de cada institución. El ROR que identifica a la Universidad Católica Luis Amigó es:<https://ror.org/055d5bf90>

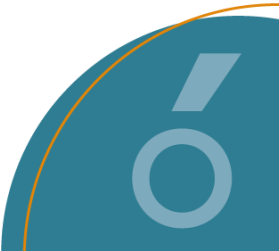

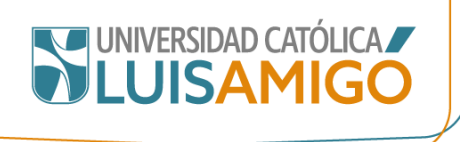

## **¿Cómo usarlo?**

#### **1. En las notas de autor**

1.1.En las notas de autor en artículos, capítulos de libro y libros, inmediatamente después de mencionar su filiación institucional, incluya la URL del ROR de la Universidad Católica Luis Amigó, por ejemplo:

Formación académica. Docente del programa de … de la Universidad Católica Luis Amigó [https://ror.org/055d5bf90,](https://ror.org/055d5bf90) perteneciente al grupo de investigación …, URL completa de su ORCID, correo electrónico institucional

1.2 Al postular artículos mediante el Sistema OJS (Open Journal System), así:

Luego de diligenciar los campos obligatorios nombre, apellidos, contacto y país, e inmediatamente después del campo detalles de usuario, ubique el espacio para completar su filiación institucional y **en el campo denominado Search ror.org escriba el nombre de la Universidad:**

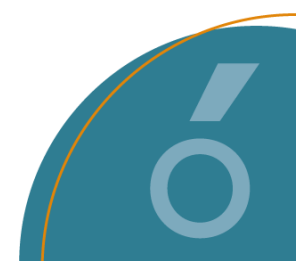

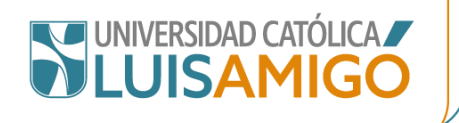

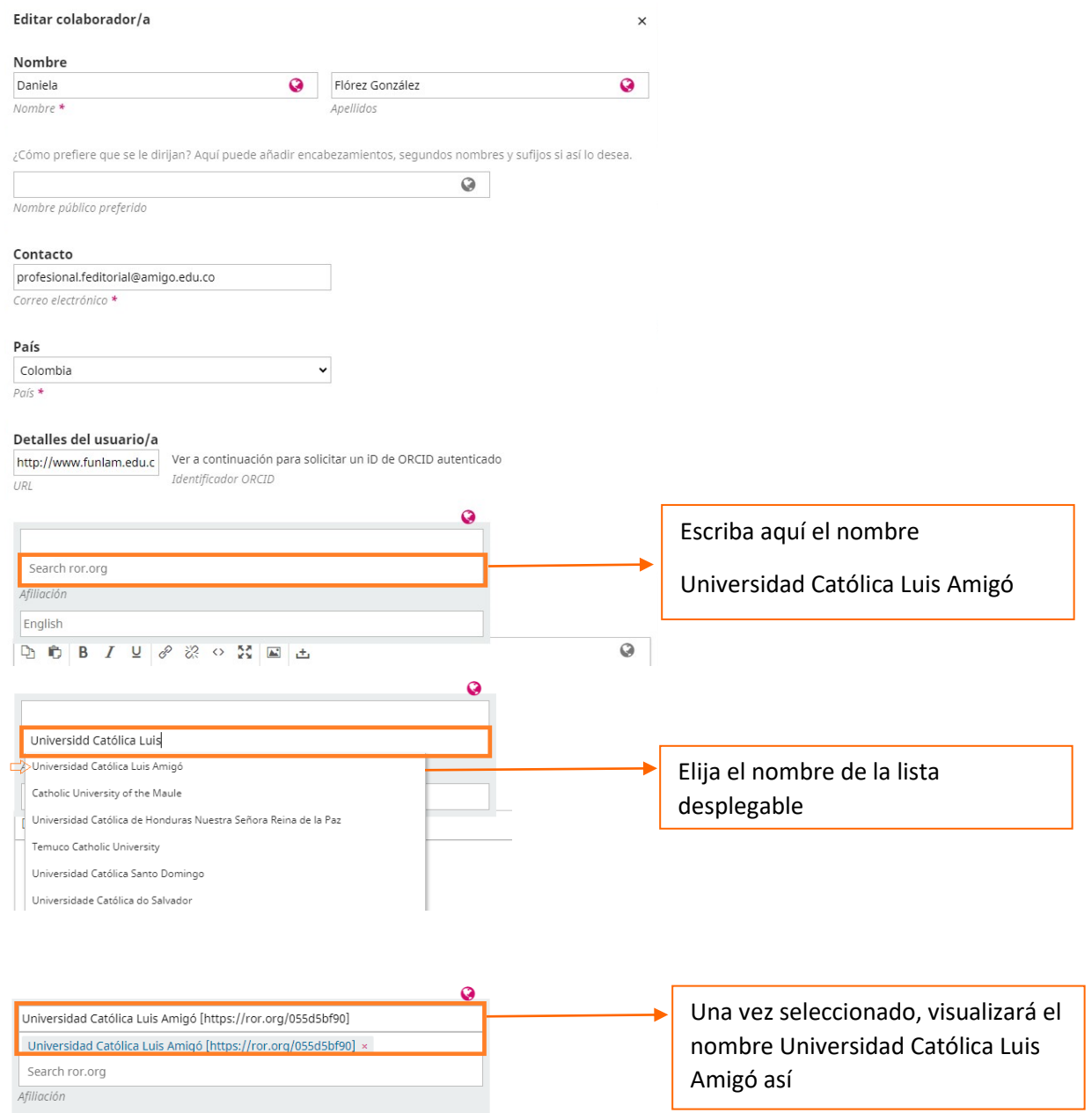

Cuando su artículo sea publicado, el crédito a su autoría y su filiación institucional se verán de la siguiente forma:

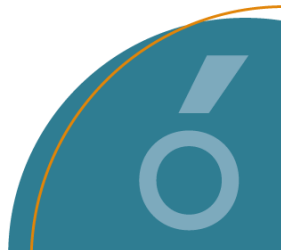

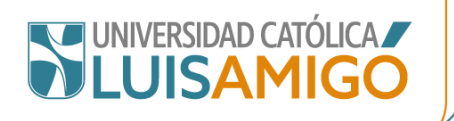

**Daniela Flórez González** Universidad Católica Luis Amigó ROR

**2. En las notas a pie de página vinculadas a los títulos de artículos y capítulos de libro, donde se atribuyen los proyectos de investigación** 

Por ejemplo:

Capítulo derivado del proyecto *nombre del proyecto de investigación,* ejecutado en 2022 y financiado por la Universidad Católica Luis Amigó<https://ror.org/055d5bf90>

Si la investigación fue ejecutada en convenio con otra institución, incluya también el ROR de esta, así:

Capítulo derivado del proyecto *nombre del proyecto de investigación,* ejecutado en 2022. Financiado por la Universidad Católica Luis Amigó <https://ror.org/055d5bf90> y nombre de la institución cofinanciadora https://ror.org/xxxxxxxxx.

Para conocer los ROR de otras instituciones, se recomienda a los investigadores dirigirse a: <https://ror.org/> y digitar el nombre de la organización en la opción *Search the registry.* 

La búsqueda arrojará un registro que muestra en color verde oscuro la URL correspondiente al ROR de la Institución. Como puede verse en la siguiente imagen:

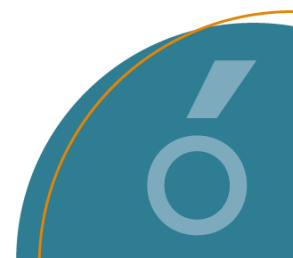

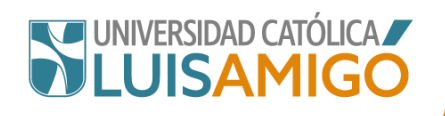

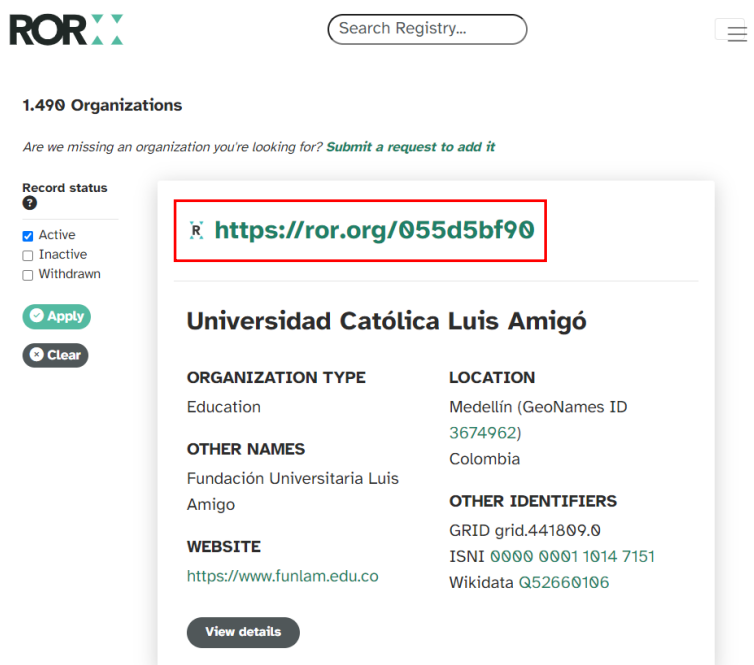

Nota: "Search the registry", por ROR. (s.f). Recuperado el 15 de enero de 2024, de

<https://ror.org/055d5bf90>

Medellín, 18 de marzo de 2024

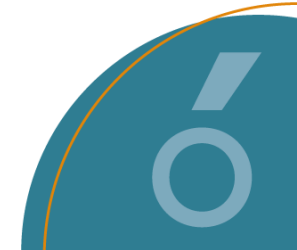